**275** PERSONAL COMPUTER WORLD **NOVEMBER 1995**

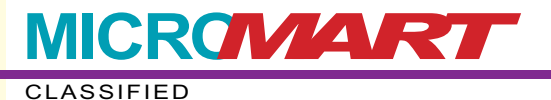

to spot sequential Number, Logical

s the cells to ote, in which

**Southern California has so many golf**<br>courses that you keep having to drive around them. More of your friends are likely to have a bag of clubs than a tennis racket, and in some jobs you'll never meet the boss unless you play golf. So it was inevitable that there would be a time of my life there when I tried to sink a few putts.

Row 5 gives the Par (the maximum number of strokes you're supposed to take to get the ball into the hole) for each hole on this player's usual golf course. Row 6 gives the Stroke Index. These numbers are printed on the scorecards for the course which list the difficulty of the hole.

All those happy memories of fishing balls out of the water came bouncing back when I received a request for help from Doug Barton in Surrey. He and his pals would like to calculate handicaps for themselves using the United States Golf Association handicap system. This differs from the UK method in several ways, including the fact that it's based on the best ten of the last 20 games. Doug has a faded set of official tables but would like to do the calculations automatically on a spreadsheet. I happen to have used Excel but the

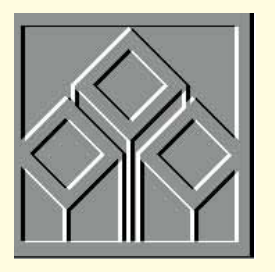

principles are the same in any spreadsheet. *Fig 1* shows the layout. For the purposes of legibility, the screenshot only shows the outgoing nine holes, but it works just the same way when you apply the methodology to the full 18.

oose Window New Window, Arrange, Horizontal. To close that window press

choice, design iss the columns khook to avoid

(see SAY IT).

an jump around the highlight

irt again.

lect the Excel Command Line to

e e switch.) e in Word?

registered in your e annotation to Click on it to play

**ter?** Make the application like

In this case, the most difficult is on the homecoming 9. The next most difficult is Hole No. 4 (in column F). The easiest is No. 6 (in column H). Three of the player's games are shown. The dates on which the games were played are in column B. His previous handicap was 15 and this is entered in column M.

## Par for the course

**Stephen Wells tees off with a spreadsheet that will calculate your American-style golf handicap, continues a fair way with the financial analysis template for service companies, and drives home some pro tips for Excel.**

**EXCELlent shortcuts and longshots**

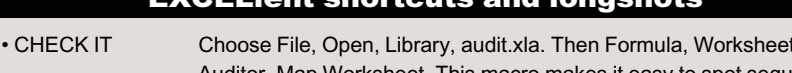

The first thing to do is create some Names. In our example C5 to K5 is Named Par, C6 to K6 is Named SI; and M9 to (arbitrarily) M28 is Named Handicap.

The way an IF and AND function works is that IF a=b AND c=d, then e, otherwise f. This is entered as

IF( $AND(a=b, c=d)$ , $e, f$ ).

IF(AND(Handicap=28,C9>Par+3),Par+3,  $C9$ )

=IF(AND(Handicap<SI,C9>Par+1),Par+1,I F(AND(AND(Handicap>SI,Handicap<28,C9> Par+2)),Par+2,IF(AND(Handicap=28,C9>P  $ar+3$ ), Par $+3$ , C9)))

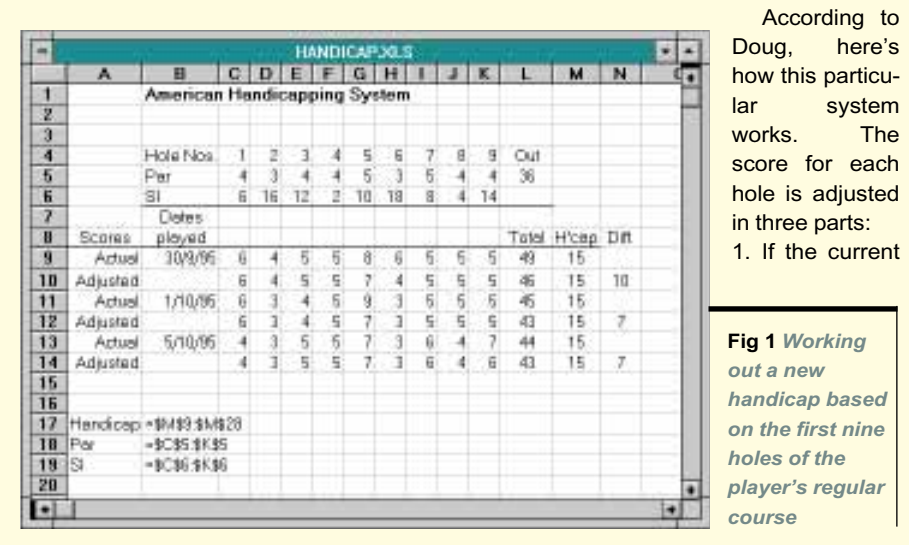

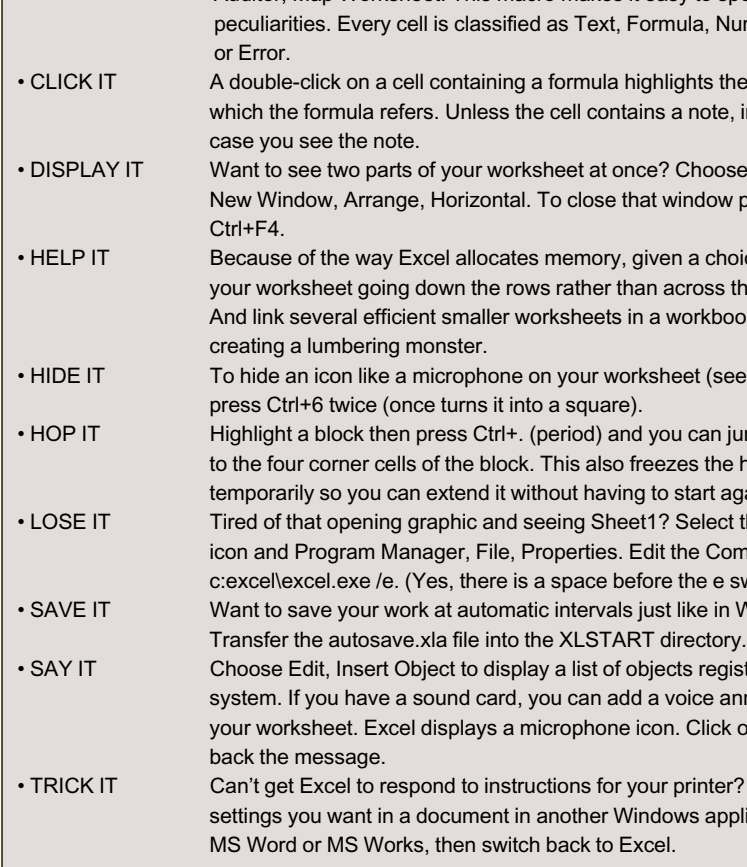

handicap is less than the Stroke Index (SI) for the hole, and the player's score is more than one over par, then one over par is recorded. Otherwise, the player's score is used.

2. If the handicap is more than the SI but less than 28 and the player's score is more than two over par, then two over par is recorded. Otherwise, the player's score is used.

3. If the handicap equals 28 and the player's score is more than 3 over par, then 3 over par is recorded. Otherwise, the player's score is used.

The results of the player's first three games are entered on rows 9, 11 and 13. Now we can do the main job with the IF and AND functions.

So referring back to Part 1 of the system:

=IF(AND(Handicap<SI,C9>Par+1),Par+1, C9)

You can also add another AND if you need it, so Part 2 of the system translates to:

IF(AND(AND(Handicap>SI,Handicap<28, C9>Par+2)),Par+2,C9)

Finally Part 3 is entered as:

How do you run all three parts together? Simple: just substitute one formula for the previous "otherwise" answer. That is, delete the last C9 in Part 1 and instead paste in Part 2. Then delete the last C9 in Part 2 and paste in Part 3.

That's how we arrive at our first formula. Cell 10 is:

You can replicate this across the columns and down the alternate rows.

To produce the player's latest handicap we calculate the differential in column N. The total par for this course is 72: 36 out and 36 homecoming. All column N does is record the difference between the player's total adjusted scores for each game and 36. On 30/9/75 his adjusted score was 10 over par, so his differential is 10.

Where we need another spreadsheet function is to average his 10 best differentials out of his last 20 games. We only

have three games to work with in the example but imagine that he's played 20. Highlight the differentials for the 20 games in column N and Name it, say, Scores.

There are a number of formulae you could use here but this one works well: =AVERAGE(SMALL(Scores,1),SMALL(Scores ,2),SMALL(Scores,3),SMALL(Scores,4), SMALL(Scores,5),SMALL(Scores,6),SMALL (Scores,7),SMALL(Scores,8),SMALL (Scores,9),SMALL(Scores,10))

The SMALL function finds the lowest number in a data set, SMALL(Name,1); or the next to smallest, SMALL(Name,2); and so on. It allows correctly for ties. So we find the lowest 10 numbers and average them. That's the player's handicap.

## **Financial analysis**

Moving on down the financial analysis template for service companies, we now come to the first Activity Ratios. The panel overleaf gives the listing for the two ratios which are traditionally recorded as Times ratios and the two which are usually quoted in Days. You may recall that a ratio may be quoted as 2 to 1, or 2:1, or 200% (percentage), or 2/1 (fraction), or 2 Times. They all mean the same thing. There just happen to be conventions for expressing different ratios, sometimes varying according to the industry.

Rows 44, 48 and 52 are blank. Column A gives the definition. Column B gives the formulae. These can be replicated across columns C through F because we're using the Names created in the July edition of this column.

The average results for the company's industry which can be found for comparison are entered in column G.

*Fig 2* shows the outcome if you enter the sample financial results given in the July and August issues' columns. *Fig 3* shows the resulting charts.

I would reiterate that the ratios produced by this template should be examined for trends and also compared with others in the industry, if available. Reference to a high ratio, here, means that it is higher than the median ratio for the industry, or a trend to a higher ratio over the five years of the company's results. Conversely, a low ratio means lower than the average for the industry, or trending down each year for the company.

As we're using an advertising agency's results for the example, total revenues are

If the Plant Turnover ratio is increasing it can indicate that the company is using its investment in plant and equipment with increasing efficiency. But filing cabinets may be filling up and the PCs becoming dated so this category may also be reaching its capacity level. If this ratio has declined over a number of years it suggests that sales have not kept pace with increases in such capital investments.

To summarise: the higher the sales level with existing plant and equipment, the more profitable the company will be. But it is important to recognise the point when this is reaching its capacity level.

To summarise: if a company prefers to deal with the best suppliers, it should pay vendors' bills as promptly as is expected in the particular industry.

A high Working Capital Turnover can indicate that the company is over-trading for its industry. If sales increase dramatically, an unprofitable use of Working Capital.

Payables Turnover shows the average number of days that the company is taking to pay for its purchases. If the number of days taken to satisfy creditors is trending up over the years, it is likely that the company's Working Capital is declining in relation to sales. If the ratio is low, it confirms that the company is prompt in paying.

Prompt payment may seem to be foregoing a cheap line of credit but in the long run it can pay when a company needs a supplier to come through with the best price or faster service. The Collection Period is the number of days taken to collect receivables. If debtors are increasingly taking advantage of the company from year to year it indicates that an increasing amount of Working Capital is being tied up in uncollected bills.

When compared with credit terms norms for its industry, the quality of the receivables can be determined: the longer a receivable is taking to collect, the less likely it is to be collected, because neglected receivables become bad debts.

The fewer days, the faster the company is collecting what is due from its clients. You have to consider selling terms. A company with a high proportion of cash sales will have a low average ratio. And too low an average collection period compared with the company's industry and company policy suggests that credit is being restricted too much. It could be excluding marginal customers whose purchases could bring in additional revenue.

To summarise: this ratio partly measures the internal collection efficiency of the company, indicates the chance of bad debt write-offs, and offers a comparison of the company's receivables position with others in its industry if the averages are available.

Next month, we'll consider the five Activity Ratios which are measured as percentages.

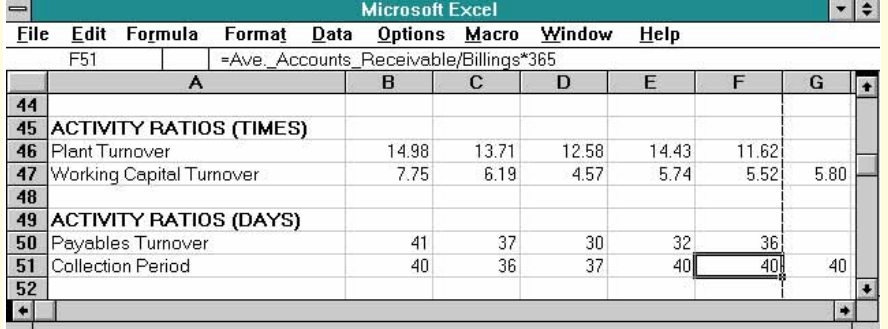

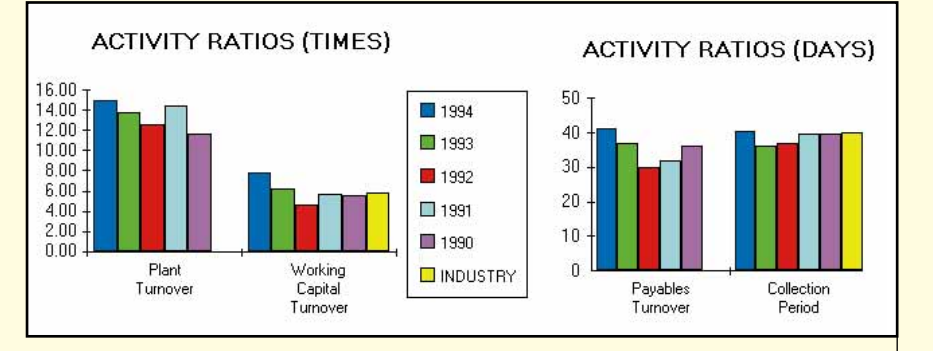

not referred to as Sales but as Billings because they include all the client's media and production budgets. The gross income of the agency is usually called Commissions and Fees — that's why the Plant Turnover and Working Capital Turnover ratios for service companies are not based on total revenues as they are with companies which carry stock.

**276** PERSONAL COMPUTER WORLD **NOVEMBER 1995**

more Working Capital is required. But if the higher turnover rate of Working Capital can be sustained comfortably, then a low Current Ratio may suffice.

The lower the Working Capital Turnover ratio, the less hassle you get from creditors. But a low ratio may indicate that the company is carrying more liquid assets than needed. A low Working Capital Turnover should be compensated by a higher Current Ratio.

To summarise: this ratio shows how many £s of sales the company is making for each £ of Working Capital. Working capital is needed even in service businesses to carry ensuing accounts receivables after work has been carried out for clients and until the money comes in. However, if this ratio is lower than customary for the particular industry, it indicates

**Fig 2 (top)** *Example results for the first Activity Ratios on the financial analysis template for service companies* **Fig 3 (above)** *Charts of the results shown in Fig 2, with a shared key box*

## **PCW***Contacts* **Stephen Wells** welcomes comments on spreadsheets and solutions to be shared. Send them to *PCW* Editorial at the usual address or to **stephen\_wells@pcw.ccmail. compuserve.com**. For the financial analysis Excel templates for service companies and those which carry stock, send a formatted 3.5in disk and a stamped, self-addressed envelope. **Financial analysis template listing** A45 ACTIVITY RATIOS (TIMES) A46 Plant Turnover B46 =Commission\_\_\_Fees/Net\_Plant\_\_\_Equipment A47 Working Capital Turnover B47 = Commission Eees/Working Capital A48 A49 ACTIVITY RATIOS (DAYS) A50 Payables Turnover B50 = Accounts\_Payable/Billings\*365 A51 Collection Period B51 =Ave.\_Accounts\_Receivable/Billings\*365